## **RESETANLEITUNG.**

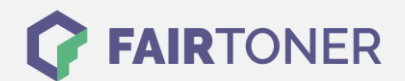

## **Brother MFC-7820 N Toner Reset**

**Schritt-für-Schritt: So setzen Sie den Toner Ihres Druckers ganz einfach zurück! TROMMEL RESET**

Um einen Brother MFC-7820 N Toner Reset durchzuführen, befolgen Sie bitte die folgende Anleitung. Gehen Sie dabei bitte schnell vor, um ein Zurückfallen in das Hauptmenü zu vermeiden.

- 1. Schalten Sie den Drucker ein
- 2. Öffnen Sie die Frontklappe
- 3. Drücken Sie die Taste OPTION
- 4. Drücken Sie schnell die Sterntaste \*
- 5. Wählen Sie Ihren Toner
- 6. Drücken Sie die 1-Taste dann 0-Taste für Starter Toner
- 7. Drücken Sie die 1-Taste dann nochmal die 1-Taste für Standard Toner
- 8. Schließen Sie die Frontklappe

Der Brother Toner Reset wurde abgeschlossen und das Zählwerk ist zurückgesetzt.

## **Verbrauchsmaterial für Brother MFC-7820 N Drucker bei FairToner**

Bei [FairToner](https://www.fairtoner.de/) können Sie natürlich auch die passenden Brother TN-2000 Toner für Ihren Brother MFC-7820 N Drucker kaufen.

- [Brother MFC-7820 N Toner](https://www.fairtoner.de/toner/brother-toner/brother-mfc-7820-n-toner/)
- [Brother TN-2000 Toner](https://www.fairtoner.de/oem/brother-tn-2000-toner/)

**FAIRTONER.DE ONLINESHOP / SOFORTHILFE / RATGEBER**

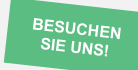

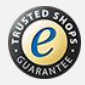